# **APLIKASI PELAYANAN PENYEWAAN PRASARANA OLAHRAGA BERBASIS WEB DI DISPORAPARBUD (DINAS KEPEMUDAAN OLAHRAGA PARIWISATA DAN KEBUDAYAAN)**

## **WEB-BASED WEB-BASED SPORT RENTAL SERVICES APPLICATION APPLICATION DISPORAPARBUD (TOURISM AND CULTURE PRIVATE VOCATIONAL SCHOOL)**

Ridwan Ramadhan Okci Mah<mark>anandi<sup>1</sup>, Wawa Wikusna, S.T., M.Kom.<sup>2</sup>, Hanung Nindito Pra</mark>setyo, S.Si., M.T.<sup>3</sup> <sup>123</sup>Program Studi D3 Sistem Informasi, Fakultas Ilmu Terapan Universitas Telkom ridwanramadhanokcima@student.telkomuniversity.ac.id<sup>1</sup>, wawa\_wikusna@tass.telkomuniversity.ac.id<sup>2</sup>,

hanungnp@tass.telkomuniversity.ac.id<sup>3</sup>

#### **Abstrak**

Aplikasi Pelayanan Penyewaan Prasarana Olahraga Berbasis Web adalah aplikasi yang digunakan untuk melayani penyewaan prasarana olahraga. Layanan penyewaan prasana olahraga di Disporaparbud saat ini masyarakat tidak bisa melihat informasi prasarana seperti: gambar prasarana, tarif penyewaan, prosedur dan ketentuan penggunaan prasarana dengan mudah, masyarakat kesulitan dalam melihat jadwal penggunaan prasarana yang kosong dan dalam pengajuan penyewaan masih dengan menggunakan formulir atau surat resmi, sering terjadi perbedaan status pembayaran antara bagian kasir dengan staf setelah masyarakat melakukan pembayaran penyewaan prasarana olahraga, staf kesulitan dalam mengelola penyewaan prasarana masih dengan melihat surat yang masuk , seperti: jumlah prasarana yang dipakai dan yang kosong dan siapa saja yang menggunakannya, kepala seksi, kepala bidang, dan kepala dinas prasana olahraga dalam melihat perkembangan layanan penyewaan prasarana masih menggunakan laporan yang dibuat oleh staf menggunakan *word/excel*. Aplikasi ini memiliki fitur sebagai berikut: fitur pendaftaran akun, *login* akun, pengajuan penyewaan, pengelolaan *approval* pembayaran, pengelolaan *approval* peneyewaan, pengelolaan laporan data penyewaan, pengelolaan laporan data pembayaran, pengelolaan data prasarana olahraga. Proyek akhir ini dibuat dengan model pengembangan perangkat lunak *Prototype* untuk memodelkan sistem dan menggunakan bahasa pemrograman *PHP* dengan *Framework CodeIgniter* serta *database MySQL* dan *Software* lainnya. Aplikasi ini diharapkan mampu memberikan keefektifan dan efisiensi pada kegiatan penyewaan prasarana olahraga di lingkungan Disporaparbud Purwakarta.

Kata Kunci: Pelayanan Penyewaan Prasarana Olahraga, *Web*

#### *Abstract*

*Web-based Sports Infrastructure Rental Service Application is an application that is used to serve sports infrastructure rentals. Sports infrastructure rental services in Disporaparbud currently the public cannot see information on infrastructure such as infrastructure drawings, rental rates, procedures and provisions for the use of infrastructure easily, people have difficulty in seeing the empty schedule for using infrastructure and in leasing applications still using official forms or letters , there is often a difference in the status of payments between the cashier and the staff after the community has paid for leasing sports infrastructure, the staff have difficulty managing infrastructure leasing by looking at the incoming letter, such as: the amount of infrastructure used and empty and who uses it, section chief, head of field, and head of service for sports facilities in seeing the development of infrastructure rental services still using reports made by staff using word / excel. This application has the following features: account registration features, account login, rental submission, payment approval management, rental approval management, rental data report management, payment data report management, sports infrastructure data management. This final project was created with Prototype software development model to model the system and use the PHP programming language with the CodeIgniter Framework and MySQL databases and other Software. This application is expected to be able to provide effectiveness and efficiency in sports infrastructure rental activities in the Disporaparbud Purwakarta environment.*

*Keywords: Sport Infrastructure Rental Services, Web*

# VE

## **1. PENDAHULUAN**

#### **1.1 Latar Belakang**

Dinas Kepemudaan Olahraga Pariwisata dan Kebudayaan (Disporaparbud) Purwakarta mempunyai prasarana olahraga untuk digunakan oleh masyarakat dan memiliki tugas untuk melaksanakan berbagai penyelenggaraan kegiatan pemerintahan daerah dalam bidang kepemudaan dan keolahragaan yang diberikan oleh Bupati [1].

Berdasarkan pengumpulan data di Dinas Kepemudaan Olahraga Pariwisata dan Kebudayaan (Disporaparbud), Kota Purwakarta telah memiliki *sport center* pada tahun 2017. Prasarana olahraga yang ada di lingkungan Disporaparbud semuanya sudah bisa digunakan, tetapi masih belum bisa digunakan untuk umum. Adapun permasalahan yang terjadi yaitu :

- 1. masyarakat tidak bisa melihat informasi prasarana seperti: gambar prasarana, tarif penyewaan, prosedur dan ketentuan penggunaan prasarana;
- 2. masyarakat kesulitan dalam melihat jadwal penggunaan prasarana yang kosong dan dalam pengajuan penyewaan masih dengan menggunakan surat resmi;
- 3. staf kesulitan dalam mengelola data prasarana olahraga masih dengan melihat dari surat yang masuk, seperti: jumlah prasarana yang dipakai dan yang kosong dan siapa saja yg menggunakannya;
- 4. sering terjadi perbedaan status pembayaran antara bagian kasir Badan Penanaman Modal Pelayanan Terpadi Satu Pintu (BPMPTSP) dengan staf setelah masyarakat melakukan pembayaran penyewaan prasarana olahraga;
- 5. kepala seksi (kasi), kepala bidang (kabid), dan kepala dinas (kadis) prasarana olahraga dalam melihat data penyewaan prasarana masih menggunakan laporan yang dibuat oleh staf menggunakan microsoft word/excel dan penyajiannya tidak efisien;

## **1.2 Rumusan Masalah**

Adapun rumusan masalah dari proyek akhir ini adalah:

- 1. Bagaimana memfasilitasi masyarakat dalam melihat informasi prasarana, tarif penyewaan, prosedur dan ketentuan dalam menggunakan prasarana dengan mudah?
- 2. Bagaimana memfasilitasi masyarakat dalam melihat jadwal penggunaan prasarana dan mengajukan penyewaan prasarana dengan mudah?
- 3. Bagaimana memfasilitasi staf bagian prasarana dalam *approval* pengajuan penyewaan dan kelola data prasarana olahraga dengan mudah?
- 4. Bagaimana memfasilitasi kasir dalam *approval* status pembayaran yang sudah membayar dan *update* status pembayaran dengan mudah?
- 5. Bagaimana memfasilitasi kepala seksi, kepala bidang, kepala dinas dalam melihat laporan data penyewaan prasarana olahraga dengan mudah?

#### **1.3 Tujuan**

Adapun tujuan dari proyek akhir ini adalah membangun aplikasi berbasis web yang memiliki fitur:

- 1. Memberikan informasi prasarana sehingga diharapkan membantu masyarakat dalam melihat prasarana, tarif, prosedur penyewaan dan ketentuan dalam menggunakan prasarana dengan mudah;
- 2. Memberikan layanan pengajuan prasarana sehingga diharapkan membantu masyarakat dalam melihat jadwal penggunaan yang kosong dan mengajukan penyewaan prasarana olahraga dengan mudah;
- 3. Memberikan layanan *approval* pengajuan penyewaan dan kelola data prasarana olahraga sehingga diharapkan membantu

staf dalam melakukan *approval* pengajuan penyewaan dan kelola data prasarana olahraga dengan mudah;

- 4. Memberikan layanan *approval* status pembayaran sehingga diharapkan membantu kasir dalam memberikan status pembayaran masyarakat yang sudah membayar kepada staf dengan mudah;
- 5. Memberikan informasi laporan sehingga diharapkan membantu kepala seksi, kepala bidang dan kepala dinas dalam melihat data penyewaan prasarana olahraga dengan mudah;

#### **1.4 Metode Pengerjaan**

*Prototyping* merupakan teknik pengembangan sistem yang menggunakan *Prototype* untuk menggambarkan sistem, sehingga pengguna atau pemilik sistem mempunyai gambaran pengembangan sistem yang akan dilakukannya [2].

McLeod dan Schell (2007) mendefinisikan *Requirement Prototype* yaitu [2]:

*Requirement Prototype* merupakan *Prototype* yang dibuat oleh pengembang dengan mendefinisikan fungsi dan prosedur sistem dimana pengguna atau pemilik sistem tidak bisa mendefinisikan sistem tersebut. Berikut ini gambar dan tahapan dari *Requirement Prototype.*

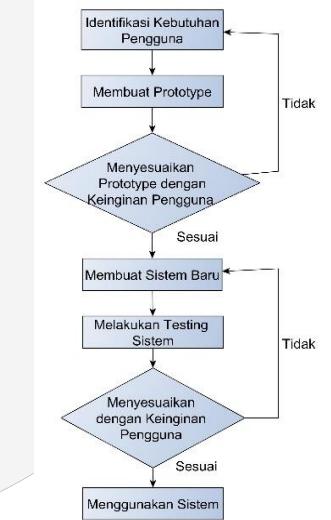

 **Gambar 1-1 Model Prototype**

Tahapan - tahapan metode prototype adalah sebagai berikut [2]: **1. Mengidentifikasi Kebutuhan Pengguna**

Identifikasi kebutuhan direalisasikan dalam bentuk wawancara pada tanggal 12 September 2018 kepada pengguna untuk mendapatkan gagasan dari apa yang diinginkan pengguna terhadap sistem. Dengan mewawancarai kepada bapak Yogi Kus Suprayogi sebagai kepala bidang sarana prasarana, bapak Didin Saenudin sebagai kepala seksi sarana prasarana olahraga dan bapak Radi Kadarusman sebagai staf sarana prasarana olahraga Disporparbud untuk mendapatkan atau pengumpulan data.

## **2. Membuat Prototype**

Pemilik sistem membuat *Prototype* berdasarkan proses usulan. Berikut ini seluruh perancangan yang dibuat, yaitu: perancangan proses bisnis yang diusulkan dengan menggunakan BPMN*,*  perancangan relasi diagram basis data dengan menggunakan *ERD,* perancangan struktur diagram perangkat lunak seperti *use case* diagram*, class* diagram*, sequence* diagram dan perancangan antarmuka perangkat lunak dengan menggunakan *Balsamiq Mockups.* 

## **3. Menyesuaikan Prototype dengan Keinginan Pengguna**

Pemilik sistem menanyakan kepada pengguna tentang *Prototype* yang dibuat, apakah sesuai atau tidak dengan kebutuhan sistem. Dengan cara mempresentasi dan bukti kesepakatan apakah sesuai dengan kebutuhan yang diusulkan terdapat berita acara dengan kesepakatan bersama.

#### **4. Membuat Sistem Baru**

Pemilik sistem menggunakan *Prototype* yang dibuat untuk membuat sistem baru. Berikut ini membuat dan merancang sistem menggunakan bahasa pemrograman *PHP* dengan menggunakan *framework CodeIgniter* dan penyimpanan data menggunakan *MySQL.* Terdapat *tools* yang digunakan juga seperti XAMPP, Javascript, HTML dan CSS.

## **5. Melakukan Testing Sistem**

Pemilik sistem melakukan penggabungan terhadap seluruh unit program dan melakukan testing sistem terhadap perangkat lunak yang lengkap dengan menggunakan metode *Black Box Testing*  dan *User Acceptence Testing*.

## **6. Menyesuaikan dengan Keinginan Pengguna**

Sistem disesuaikan dengan keinginan pengguna dan kebutuhan sistem, jika sudah sesuai sistem siap digunakan.

## **7. Menggunakan Sistem**

Pengguna menggunakan sistem yang telah dibuat.

## **2. TINJAUAN PUSTAKA**

## **2.1** *Tools* **Pemodelan Aplikasi**

*Business Process Modelling Notation (BPMN)* 

Tujuan pemodelan BPMN dalam pemodelan proses bisnis, sangat mirip dengan tujuan dari UML untuk desain dan analisis berorientasi objek. Tujuannya adalah untuk mengidentifikasi pendekatan paling ideal dan menggabungkannya ke dalam bahasa yang baru dan dapat diterima secara umum [3].

#### B. *Use case* Diagram

*Use case* Diagram atau diagram use case merupakan pemodelan untuk kelakuan (behavior) sistem informasi yang akan dibuat. Use case mendeskripsikan sebuah interaksi antara satu atau lebih aktor dengan sistem informasi yang akan dibuat. Secara kasar, use case digunakan untuk mengetahui fungsi apa saja yang ada di dalam sebuah sistem informasi dan siapa saja yang berhak menggunakan fungsi-fungsi itu [4].

C. Sequence Diagram

Diagram sequence menggambarkan kelakuan objek pada *use case*  dengan mendeskripsikan waktu hidup objek dan message yang dikirimkan dan diterima antar objek. Oleh karena itu untuk menggambar diagram sekuen maka harus diketahui objek-objek yang terlibat dalam sebuah *use case* beserta metode-metode yang dimiliki kelas yang diinstansiasi menjadi objek itu. Membuat diagram sekuen juga dibutuhkan untuk melihat *scenario* yang ada pada *use case*. Berikut adalah simbol-simbol yang ada pada diagram *sequence* [4].

#### *D. Diagram Class*

Diagram kelas atau *class diagram* menggambarkan struktur sistem dari segi pendefinisian kelas-kelas yang akan dibuat untuk membangun sistem. Kelas memiliki apa yang disebut atribut dan metode atau operasi. Atribut merupakan variabel-variabel yang dimiliki oleh suatu kelas, sedangkan operasi atau metode adalah fungsi-fungsi yang dimiliki oleh suatu kelas [4].

## E. Entity Relationship Diagram

Pemodelan awal basis data yang paling banyak digunakan adalah menggunakan *Entity Relationship Diagram (ERD)*. ERD dikembangkan berdasarkan teori himpunan dalam bidang matematika. ERD digunakan untuk pemodelan basis data relasional. Sehingga jika penyimpanan basis data menggunakan OODBMS maka perancangan basis data tidak perlu menggunakan ERD. ERD memiliki beberapa aliran notasi, seperti notasi Chen (dikembangkan oleh Peter Chen), Barker (dikembangkan oleh Richard Barker, Ian Palmer, Harry Ellis), notasi Crow's Foot, dan beberapa notasi lain. Namun yang banyak digunakan adalah notasi dari Chen [4].

#### **2.2** *Tools* **Pengembangan Aplikasi**

#### A. Apache Web *Server*

Apache *Web Server* adalah sebuah nama web server yang bertanggung jawab pada *request-response HTTP* dan *logging*  informasi secara *detail* (kegunaan dasarnya). Selain itu, Apache juga diartikan sebagai suatu *web server* yang kompak, modular, mengikuti standar protokol HTTP, dan tentu saja sangat digemari [5].

## B. MySQL

MySQL sebenarnya merupakan turunan salah satu konsep utama dalam *database*, yaitu SQL (*Structured Query Language*). SQL adalah sebuah konsep pengoperasian *database*, terutama untuk pemilihan atau seleksi dan pemasukan data, yang memungkinkan pengoperasian data dikerjakan dengan mudah secara otomatis. Keandalan suatu sistem *database* (DBMS) dapat diketahui dari cara kerja *optimizer*-nya dalam melakukan proses perintah-perintah SQL yang dibuat oleh *user* maupun program-program aplikasinya. Sebagai *database server*, MySQL dapat dikatakan lebih unggul dibandingkan *database server* lainnya dalam *query*  data. Hal ini terbukti untuk *query* dilakukan oleh *single user*, kecepatan *query* MySQL bisa sepuluh kali lebih cepat dibandingkan *Interbase* [6]*.*

C. PHP

PHP adalah bahasa *scripting* yang menyatu dengan HTML. PHP dikatakan sebagai sebuah *server-side embedded script language*, artinya sintaks-sintaks dan perintah yang diberikan, akan sepenuhnya dijalankan oleh *server* tetapi disertakan pada halaman HTML biasa. Aplikasi-aplikasi yang dibangun oleh PHP pada umumnya akan memberikan hasil pada *web browser*, tetapi prosesnya secara keseluruhan dijalankan di *server* [6].

## D. CodeIgniter

*CodeIgniter* adalah sebuah *framework* PHP yang dapat membantu mempercepat developer dalam pengembangan aplikasi web berbasis PHP dibandingkan jika menulis semua kode program dari awal. *CodeIgniter* menyediakan banyak library untuk mengerjakan tugas-tugas yang umumnya ada pada sebuah aplikasi berbasis web. Selain itu, struktur dan susunan logis dari *CodeIgniter* membuat aplikasi yang dibuat menjadi semakin teratur dan rapi [7].

## **2.3 Metode Pengujian Aplikasi**

#### A. *Black Box Testing*

Dalam *Black-Box Testing*, penguji hanya tahu apa yang seharusnya dilakukan perangkat lunak, dia tidak dapat melihat secara langsung proses yang terjadi di internal perangkat lunak. Ketika penguji mengetikkan input tertentu, maka akan mendapat output tertentu. Dia tidak tahu bagaimana atau mengapa itu terjadi, hanya itu yang terjadi [8].

B. *User Acceptence Test* (UAT)

*User Acceptance Test atau* Uji Penerimaan Pengguna adalah proses pengujian oleh pengguna yang dimaksudkan untuk menghasilkan dokumen yang dijadikan *(testing)* sudah bisa dianggap memenuhi kebutuhan dari pengguna*.* UAT juga bisa dikatakan sebagai tahap akhir pada testing yang dijalankan untuk mengetahui apakah masih terdapat *defect* pada aplikasi *software* yang dikembangkan [9].

## **3. ANALISIS DAN PERANCANGAN**

#### **3.1 Proses Bisnis Usulan**

A. Proses Pengajuan Penyewaan Prasarana Olahraga Usulan

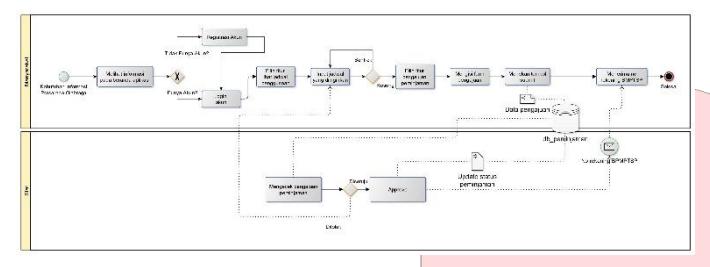

**Gambar 3-1 Proses Pengajuan Penyewaan Prasana Olahraga Usulan**

Pada gambar 3-1 menjelaskan tentang proses pengajuan penyewaan prasarana olahraga usulan, yaitu dimulai masyarakat kebutuhan informasi prasarana olahraga, lalu melihat informasi prasarana, jika ingin pesan/*booking* lalu pilih fitur *login* akun. Masyarakat berada pada halaman dashboard aplikasi, lalu pilih fitur lihat jadwal penggunaan dan input tanggal yang ingin diajukan, jika tanggal yang dipilih bentrok, maka pilih tanggal lain. Tetapi jika tanggal yang diinginkan kosong, maka lanjut pilih fitur pengajuan, lalu mengisi form pengajuan, lalu submit dan akan di proses oleh staf sarpras Disporaparbud. Apabila status pengajuan sudah *diapprove*, masyarakat akan menerima pesan untuk melakukan pembayaran ke no.rekening petugas BPMPTSP. Tetapi jika tidak pesan, maka masyarakat tidak melakukan penyewaan.

#### B. Proses Melakukan Konfirmasi Pembayaran Usulan

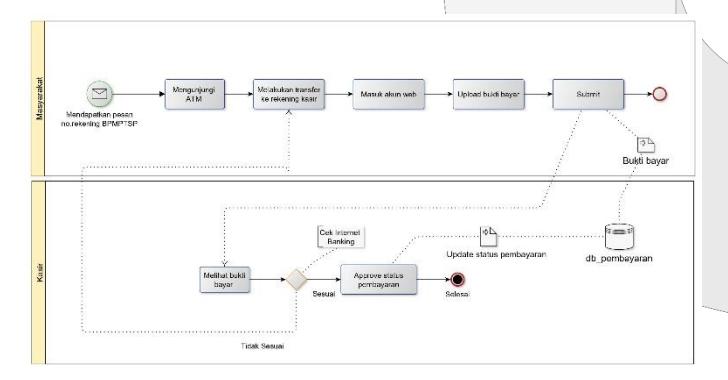

**Gambar 3-2 Proses Melakukan Konfirmasi Pembayaran Usulan**

Pada gambar 3-2 menjelaskan tentang proses pengajuan penyewaan prasarana olahraga usulan, yaitu dimulai masyarakat sudah mendapatkan pesan yang berisi nomor rekening selanjutnya mengunjungi mesin ATM bank, lalu melakukan pembayaran. Jika sudah melakukan pembayaran via transfer, masyarakat masuk akun web Disporaparbud, lalu pilih fitur pembayaran dan *upload* bukti pembayaran, lalu masyarakat tekan tombol submit. Lalu kasir menerima dan melihat bukti pembayaran, lalu mengecek di internet banking jika masuk dan ada maka status pengajuan penyewaan akan di *approve*. Tetapi jika tidak ada atau tidak masuk di *internet banking*, maka masyarakat diberitahu melalui pesan untuk melakukan pembayaran kembali. Dan jika pengajuan sudah di *approve* oleh kasir.

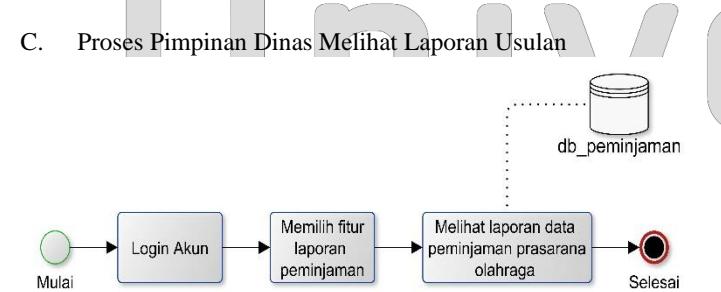

**Gambar 3-3 Proses Pimpinan Dinas Melihat Laporan Usulan**

Pada gambar 3-3 menjelaskan tentang proses pimpinan dinas melihat laporan usulan, yaitu dimulai dari pimpinan dinas sarpras Disporaparbud *login* akun, lalu pimpinan dinas memilih fitur lihat laporan, lalu pimpinan dinas melihat laporan data penyewaan prasarana olahraga.

#### **3.2** *Use case* **Diagram**

Gambar 3-4 menjelaskan tentang rancangan use case diagram dari aplikasi pelayanan penyewaan prasarana olahraga.

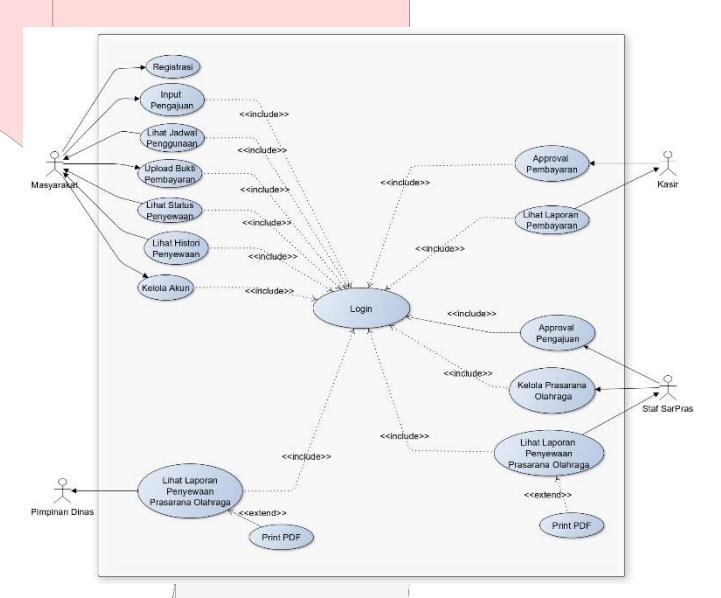

**Gambar 3-4** *Use case* **Diagram**

#### **3.3** *Entity Relationship Diagram* **(ERD)**

Gambar 3-4 menjelaskan tentang *entity relationship* diagram fungsionalitas pengguna dari aplikasi pelayanan penyewaan prasarana olahraga.

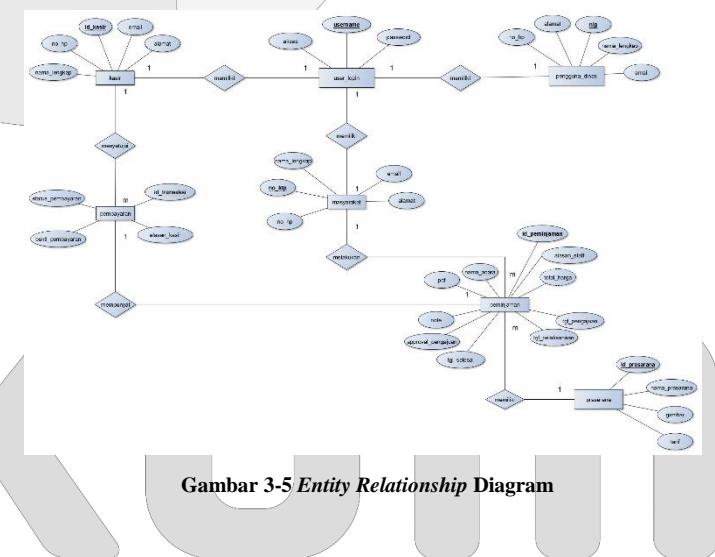

#### **3.4** *Class Diagram*

Gambar 3-6 menjelaskan tentang *class* diagram yang digunakan dalam pembangunan aplikasi pelayanan penyewaan prasarana olahraga yang berisi method-method yang ada di setiap kelasnya.

# m\_user\_login +getUser()<br>+getUser()<br>+getUserJoin(\$pk, \$username)<br>+tambahUser(\$pk, \$data)<br>+hapusUser(\$pk, \$data)<br>+hapusUser(\$pk)<br>+getWhere(\$pk) m\_masyarakat +getUser()<br>+tambahUser(\$data)<br>+editUser(\$pk, \$data r(Spk, Sdata hapusUser(\$pk)<br>editUserAdmin(\$pk, \$data)<br>getWhere(\$pk) getWhereUsername(\$username) m\_peminjamar  $aman()$  $n/2$ date ninjaman(<br>iman(\$pk usPeminjaman(\$pk)<br>Vhere(\$pk) ,<br>mn(\$column\_name, \$pk) oran()<br>ory(\$no\_ktp)<br>arSebelum(\$no\_ktp)<br>imBayar() etBelumBayar() c\_disporabud dahAppro \pprove()<br>:diaan(\$id\_prasarana<mark>)</mark> m\_pengguna\_dinas +getUser()<br>+tambahUser(\$data)<br>+editUser(\$pk, \$data)<br>+hapusUser(\$pk, \$data +editUserAdmin(\$pk, \$data)<br>+getWhere(\$pk)<br>+getWhereUsername(\$userna m prasarana a(\$data arana(\$pk, \$data) napusPrasarana(\$pk)<br>getWhere(\$pk) m\_kasi +getUser() tamban∪ser(sdata)<br>editUser(\$pk, \$data)<br>hapusUser(\$pk)<br>editUserAdmin(\$pk, \$data)<br>netWhere(\$pk) re(Username(\$username) m\_pembayaran etPembayaran() getPembayaran()<br>|ambahPembayaran(\$d<br>|editPembayaran(\$pk, \$d<br>|apusPembayaran<mark>(\$p</mark>k) e(\$pk)<br>eID(\$no\_ktp) ran(\$no\_ktp, \$id\_transaksi

**Gambar 3-6** *Class* **Diagram**

## **4. IMPLEMENTASI DAN PENGUJIAN**

## **4.1 Implementasi Aplikasi**

Dalam pembangunan aplikasi ini terdapat implementasi antarmuka sebagai berikut.

A. Implementasi Beranda Aplikasi

Gambar 4-1 menjelaskan tentang implementasi tampilan beranda aplikasi yang disediakan untuk pengguna agar memudahkan mendapatkan informasi fasilitas olahraga.

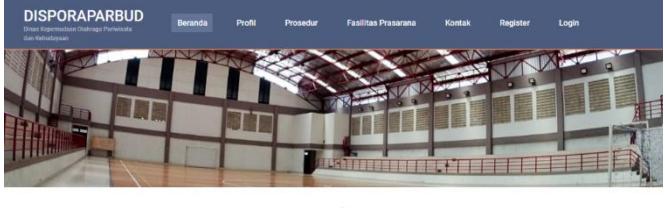

Sarana Prasarana Olahraga notivasi atlet/masyarakat untuk berolahraga

**Gambar 4-1 Implementasi Beranda Aplikasi**

#### **ISSN : 2442-5826 e-Proceeding of Applied Science : Vol.5, No.2 Agustus 2019 | Page 1037**

Gambar 4-2 menjelaskan tentang implementasi tampilan profil Disporaparbud aplikasi yang disediakan untuk pengguna agar memudahkan mendapatkan informasi fasilitas olahraga.

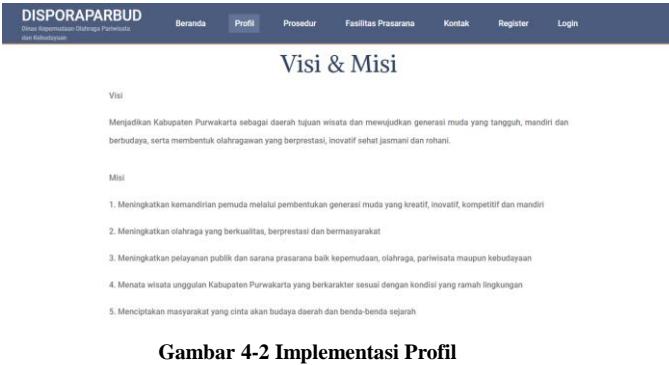

## C. Implementasi Prosedur dari Disporaparbud

Gambar 4-3 menjelaskan tentang implementasi tampilan Prsedur Penyewaan aplikasi yang disediakan untuk pengguna agar memudahkan mendapatkan informasi fasilitas olahraga.

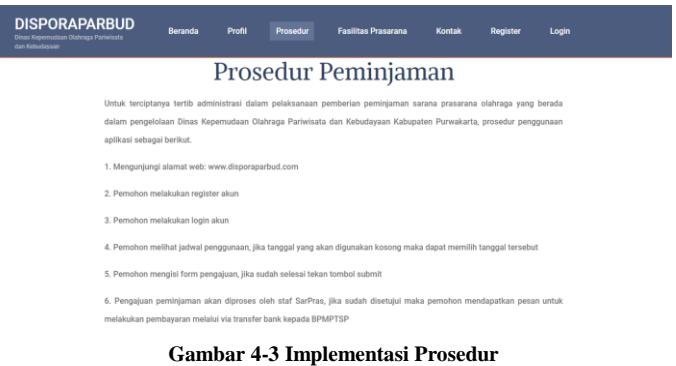

D. Implementasi Fasilitas Prasarana dari Disporaparbud Gambar 4-4 menjelaskan tentang implementasi tampilan fasilitas prasarana aplikasi yang disediakan untuk pengguna agar

memudahkan mendapatkan informasi fasilitas olahraga.

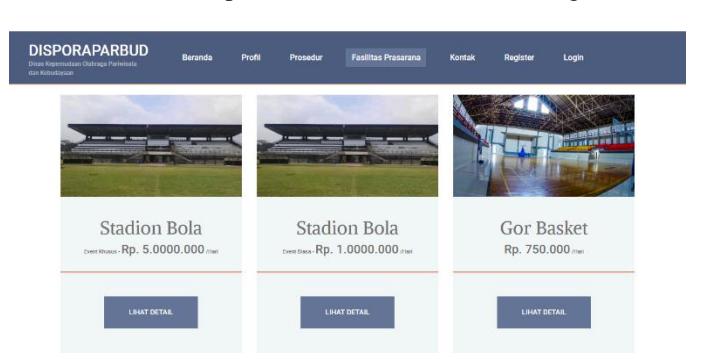

**Gambar 4-4 Implementasi Fasilitas Prasarana**

#### E. Implementasi Kontak dari Disporaparbud

Gambar 4-5 menjelaskan tentang implementasi tampilan kontak pelayanan aplikasi yang disediakan untuk pengguna agar memudahkan mendapatkan informasi fasilitas olahraga.

#### **ISSN : 2442-5826 e-Proceeding of Applied Science : Vol.5, No.2 Agustus 2019 | Page 1038**

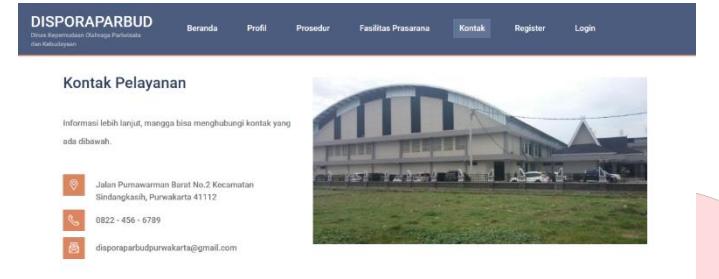

**Gambar 4-5 Implementasi Kontak**

F. Implementasi Daftar akun untuk Masyarakat

Gambar 4-6 menjelaskan tentang implementasi tampilan daftar akun aplikasi yang disediakan untuk masyarakat mempunyai akun aplikasi.

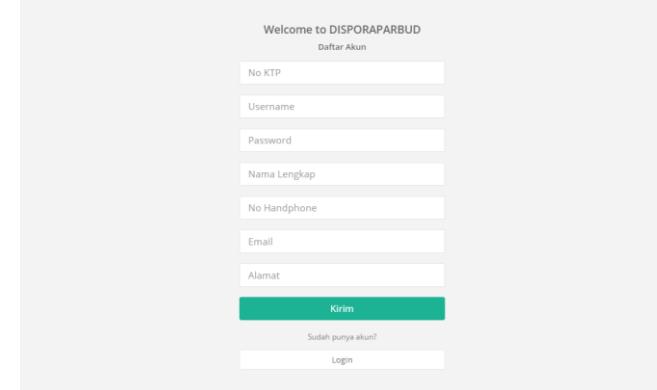

**Gambar 4-6 Implementasi Daftar Akun**

G. Implementasi Masuk akun untuk Pengguna

Gambar 4-7 menjelaskan tentang implementasi tampilan masuk akun aplikasi yang disediakan untuk pengguna masuk dashboard aplikasi.

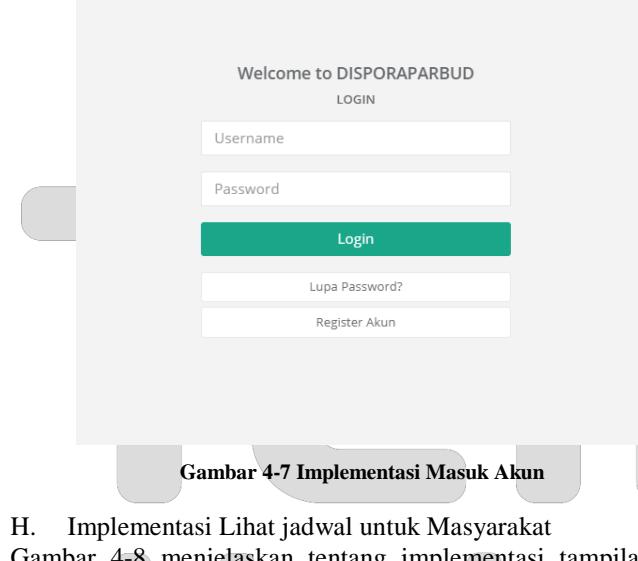

Gambar 4-8 menjelaskan tentang implementasi tampilan lihat jadwal penggunaan penyewaan yang disediakan untuk masyarakat.

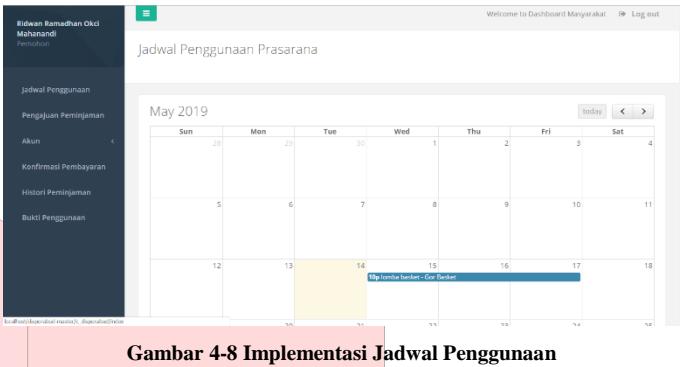

I. Implementasi Pengajuan Penyewaan untuk Masyarakat Gambar 4-9 menjelaskan tentang implementasi tampilan pengajuan penyewaan yang disediakan untuk masyarakat.

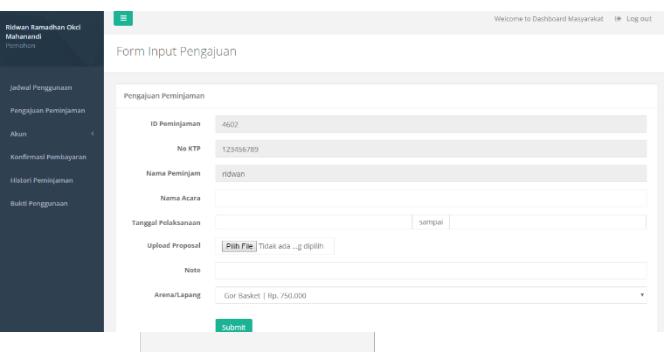

**Gambar 4-9 Implementasi Pengajuan Penyewaan**

J. Implementasi Konfirmasi Pembayaran untuk Masyarakat Gambar 4-10 menjelaskan tentang implementasi tampilan konfirmasi pembayaran yang disediakan untuk masyarakat.

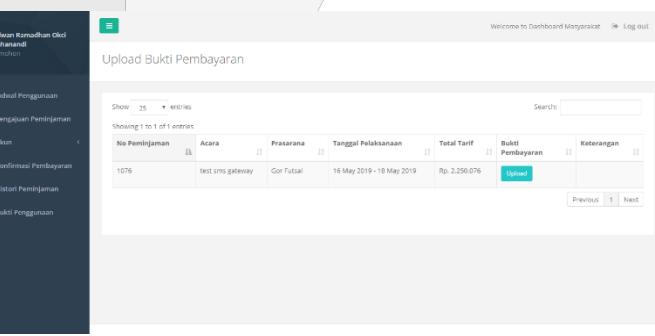

**Gambar 4-10 Implementasi Konfirmasi Pembayaran**

K. Implementasi Histori Penyewaan untuk Masyarakat Gambar 4-11 menjelaskan tentang implementasi tampilan histori penyewaan yang disediakan untuk masyarakat.

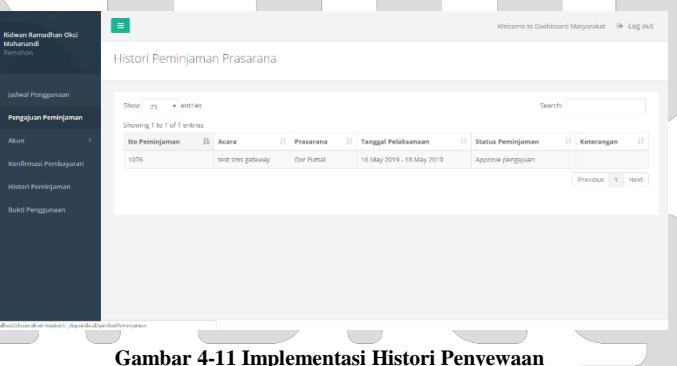

L. Implementasi *Approval* Pengajuan Penyewaan

Gambar 4-12 menjelaskan tentang implementasi tampilan *approval* penyewaan yang disediakan untuk staf sarpras.

| Kelola Pengajuan   |                             | Show 25 v entries<br>Search: |                                   |                     |                 |                |                                       |                    |                      |
|--------------------|-----------------------------|------------------------------|-----------------------------------|---------------------|-----------------|----------------|---------------------------------------|--------------------|----------------------|
| Kelola Prasarana   | Showing 1 to 2 of 2 entries |                              |                                   |                     |                 |                |                                       |                    |                      |
| Laporan Peminjaman | No<br>Peminjaman Ji         | No KTP<br>$\mathbf{H}$       | Nama Lengkap<br>11                | Acara<br>$\pm$      | Prasarana<br>11 | Lihat Proposal | Tanggal<br>Pelaksanaan                | Status<br>Approval | Status<br>Pembayaran |
|                    | 1076                        | 123456789                    | Ridwan Ramadhan<br>Okci Mahanandi | test sms<br>gateway | Gor Futsal      | Download PDF   | 16 May 2019 - 18<br>May 2019          | Approved           | Konfirmasi Kasir     |
|                    | 5.698                       | 321908765487 IWONG           |                                   | lomba<br>basket     | Gor Basket      | Download PDF   | 15 May 2019 - 16 Approved<br>May 2019 |                    | Pending              |
|                    |                             |                              |                                   |                     |                 |                |                                       |                    | Previous 1 Next      |
|                    |                             |                              |                                   |                     |                 |                |                                       |                    |                      |

**Gambar 4-12 Implementasi** *Approval* **Pengajuan**

M. Implementasi Kelola Prasarana

Gambar 4-13 menjelaskan tentang implementasi tampilan kelola prasarana yang disediakan untuk staf sarpras.

| Saya STAFF         | $\equiv$                           |  |                         |                 | Welcome to Dashboard STAFF @ Log out |    |  |  |
|--------------------|------------------------------------|--|-------------------------|-----------------|--------------------------------------|----|--|--|
| staff              | Daftar Prasarana Olahraga          |  | <b>Tambah Prasarana</b> |                 |                                      |    |  |  |
| Dashboard          |                                    |  |                         |                 |                                      |    |  |  |
| Kelola Pengajuan   | Show $_{25}$ $\rightarrow$ entries |  |                         |                 | Search:                              |    |  |  |
| Kelola Prasarana   | Showing 1 to 6 of 6 entries        |  |                         |                 |                                      |    |  |  |
|                    | Nama Prasarana                     |  | là Tarif                | IT Foto         | 11<br>Alesi                          | 11 |  |  |
| Laporan Peminiaman | Cor Basket                         |  | Ro. 750,000             | р.              | <b>Hapus</b><br>Edit                 |    |  |  |
|                    | Gor Futsal                         |  | Ro. 750,000             | <b>BOWL</b>     | Hapus<br>Fdi                         |    |  |  |
|                    | Gor Laga Tangkas                   |  | Ro. 750,000             | <b>TOP</b>      | <b>Hapus</b><br>Edi                  |    |  |  |
|                    | Gor Tenis                          |  | Ro. 750,000             | films           | Hapus<br>Edit                        |    |  |  |
|                    | Stadion Event Blasa                |  | Rp. 1.000.000           | <b>PERSONAL</b> | <b>Hapus</b><br>Edit                 |    |  |  |
|                    | Stadion Fyent Khusus               |  | Ro. 5.000.000           | <b>STATE</b>    | Edit<br><b>Hapus</b>                 |    |  |  |
|                    |                                    |  |                         |                 | Previous 1 Next                      |    |  |  |

**Gambar 4-13 Implementasi Kelola Prasarana Olahraga**

## N. Implementasi *Approval* Pembayaran

Gambar 4-12 menjelaskan tentang implementasi tampilan *approval* pembayaran yang disediakan untuk petugas BPMPTSP.

|                     | Daftar Pengajuan Pembayaran       |                                         |              |            |                              |                  |                  |                      |    |
|---------------------|-----------------------------------|-----------------------------------------|--------------|------------|------------------------------|------------------|------------------|----------------------|----|
| Approval Pembayaran |                                   |                                         |              |            |                              |                  |                  |                      |    |
| Laporan Pembayaran  | Show 25                           | · entries                               |              |            |                              |                  |                  | Search:              |    |
|                     | Showing 1 to 2 of 2 entries<br>No | Nama                                    | No           | Prasarana  | Tanggal                      | Total            | Bukti Pembayaran | Action               |    |
|                     | Peminjaman JL                     | 11<br>Lengkap                           | Handphone IT |            | Pelaksanaan                  | Tarif II         |                  | 11                   | 11 |
|                     | 1076                              | Ridwan<br>Ramadhan<br>Okci<br>Mahanandi | 081283959288 | Gor Futsal | 16 May 2019 - 18<br>May 2019 | Rp.<br>2,250,076 | ٠                | Approved             |    |
|                     | 5488                              | <b>IWONG</b>                            | 081283959288 | Gor Basket | 15 May 2019 - 16<br>May 2019 | Rp.<br>1,500,488 | ÷                | I Pending<br>Approve |    |
|                     |                                   |                                         |              |            |                              |                  |                  | Previous 1 Next      |    |
|                     |                                   |                                         |              |            |                              |                  |                  |                      |    |
|                     |                                   |                                         |              |            |                              |                  |                  |                      |    |
|                     |                                   |                                         |              |            |                              |                  |                  |                      |    |

**Gambar 4-14 Implementasi** *Approval* **Pembayaran**

O. Implementasi Laporan Pembayaran

Gambar 4-15 menjelaskan tentang implementasi tampilan laporan pembayaran yang disediakan untuk petugas BPMPTSP.

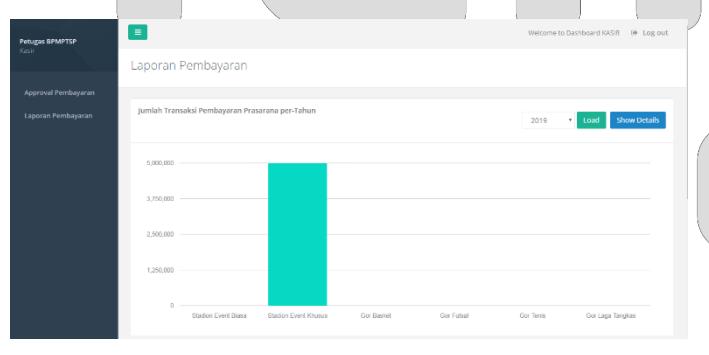

**Gambar 4-15 Implementasi Laporan Pembayaran**

P. Implementasi Laporan Penyewaan

Gambar 4-16 menjelaskan tentang implementasi tampilan laporan penyewaan yang disediakan untuk pengguna dinas.

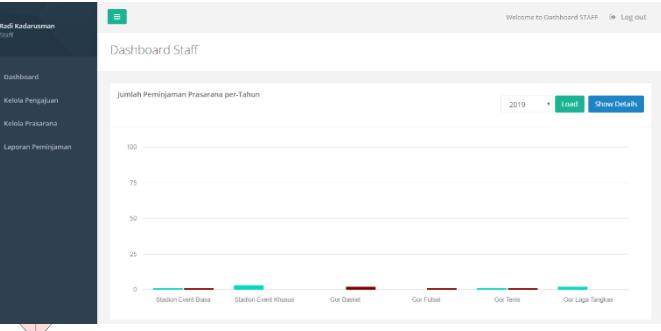

**Gambar 4-16 Implementasi Laporan Penyewaan**

# **5. KESIMPULAN**

Berikut merupakan kesimpulan dari Proyek Akhir yang telah dibangun.

- a. Aplikasi Pelayanan Penyewaan Prasarana Olahraga dapat memberikan informasi prasarana sehingga diharapkan memudahkan masyarakat dalam melihat prasarana, tarif, prosedur penyewaan dan ketentuan dalam menggunakan prasarana;
- b. Aplikasi Pelayanan Penyewaan Prasarana Olahraga dapat memberikan layanan pengajuan prasarana sehingga diharapkan membantu masyarakat dalam melihat jadwal penggunaan yang kosong dan mengajukan penyewaan prasarana olahraga;
- c. Aplikasi Pelayanan Penyewaan Prasarana Olahraga dapat memberikan layanan approval status pembayaran sehingga diharapkan membantu kasir dalam memberikan status masyarakat yang sudah membayar kepada staf;
- d. Aplikasi Pelayanan Penyewaan Prasarana Olahraga dapat memberikan kelola prasarana olahraga sehingga diharapkan membantu staf dalam melakukan kelola data terkait prasarana olahraga;
- e. Aplikasi Pelayanan Penyewaan Prasarana Olahraga dapat memberikan informasi laporan sehingga diharapkan membantu kepala seksi, kepala bidang dan kepala dinas dalam melihat semua data penyewaan prasarana olahraga;

## **DAFTAR PUSTAKA**

- [1] Profil Dinas Kepemudaan Olahraga Pariwisata dan Kebudayaan." 28 April 2017. Available: http://disporaparbudpurwakarta.blogspot.co.id. [Accessed 27 Maret 2018].
- [2] S. Mulyani, "Metode Analisis dan Perancangan Sistem", Bandung: Abdi Sistematika, 2016.
- [3] M. Weske, "Business Process Management: Concept, Languages, Architectures". Springer.
- [4] S. Ariani, Rosa and Salahuddin, Mychale "Rekayasa Perangkat Lunak Terstruktur dan Berorientasi Obyek", Bandung: Informatika Bandung, 2013.
- [5] R. Abdulloh, "Easy & Simple Web Programing", Jakarta: PT Elex Media Komputindo, 2016.
- [6] Suryatiningsih and W. Muhammad, "Web Programming", Bandung: Politeknik Telkom, 2009.
- [7] B. P. Basuki, "Membangun Web Berbasis PHP dengan Framework CodeIgniter", Yogyakarta: Lokomedia, 2010.
- [8] R. Patton, "Software Testing, 1st ed. 800 E. 96th St". Indianapolis, Indiana, 46240 USA.
- [9] Telkom University, " panduan dokumen User Acceptance Test (UAT)" [Online]. Available http://dac.telkomuniversity.ac.id